## **РЕГЛАМЕНТ**

## **ОКАЗАНИЯ УСЛУГИ ОПРЕДЕЛЕНИЯ ХАРАКТЕРИСТИК ГРУЗА**

## **ЛИСТ УТВЕРЖДЕНИЯ**

Москва 2022

## **Содержание**

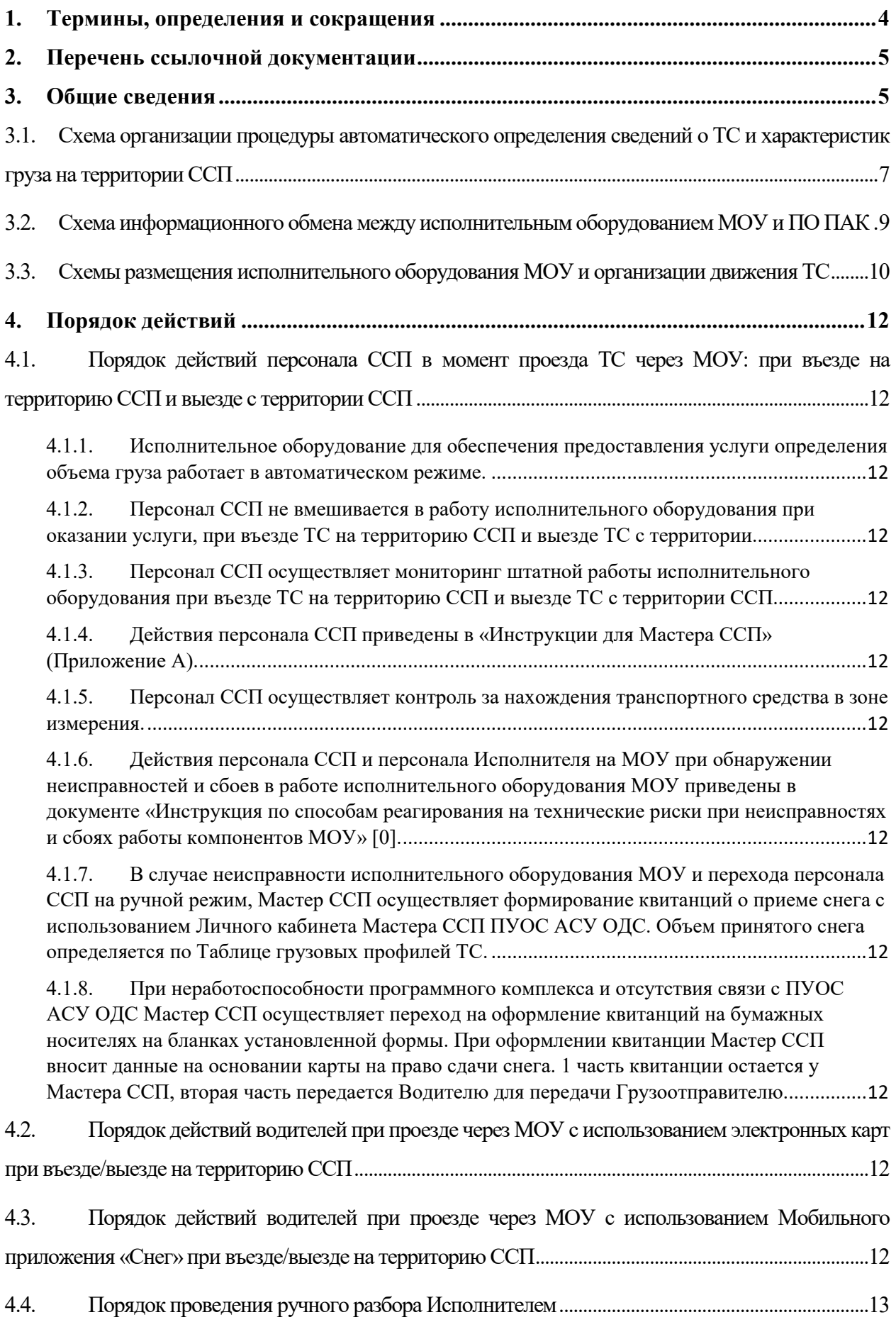

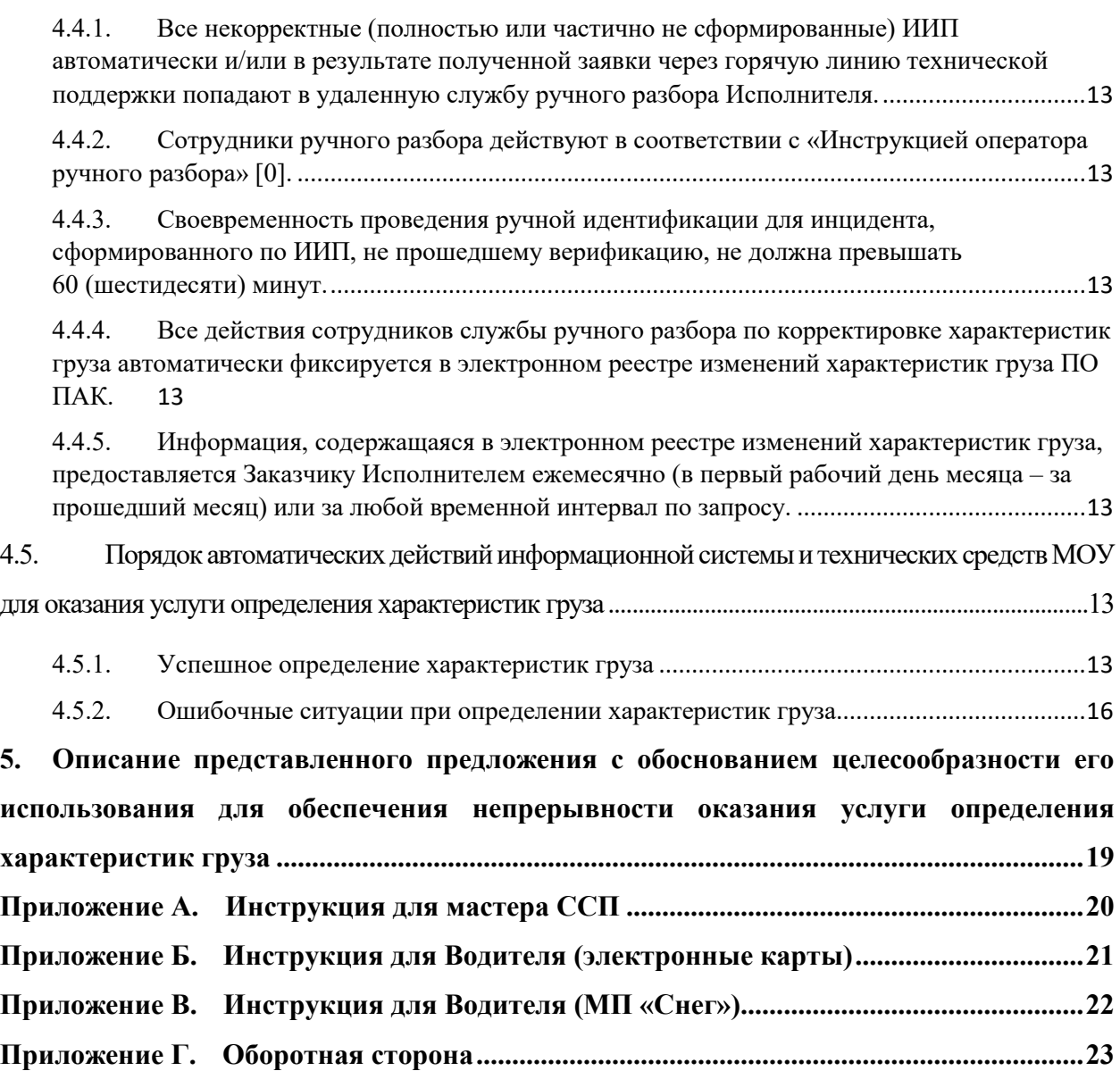

## **1. Термины, определения и сокращения**

<span id="page-3-0"></span>Термины, определения и сокращения, используемые в настоящем Регламенте, приведены в [Таблица](#page-3-1) 1.

| $N$ <sup>o</sup> п $\ln$ | Термин              | Определение                                                                      |  |  |  |
|--------------------------|---------------------|----------------------------------------------------------------------------------|--|--|--|
|                          | Водитель            | Представитель<br>обеспечивающий<br>организации,                                  |  |  |  |
|                          |                     | транспортировку снега на ССП.                                                    |  |  |  |
| $\overline{2}$           | $\Gamma P3$         | Государственный регистрационный знак.                                            |  |  |  |
|                          | Грузовой профиль ТС | Набор данных о конфигурации незагруженного                                       |  |  |  |
| 3                        |                     | TC<br>на<br>которых<br>основе<br>автоматически                                   |  |  |  |
|                          |                     | определяется объем груза ТС исполнительным                                       |  |  |  |
|                          |                     | оборудованием определения объема груза ТС,                                       |  |  |  |
|                          |                     | размещенным на МОУ.                                                              |  |  |  |
| $\overline{4}$           | Грузоотправитель    | Подведомственные организации ДЖКХ г. Москвы                                      |  |  |  |
|                          |                     | и Префектуры г. Москвы.                                                          |  |  |  |
| 5                        | ДЖКХ г. Москвы      | Департамент жилищно-коммунального хозяйства                                      |  |  |  |
|                          |                     | города Москвы                                                                    |  |  |  |
|                          | Идентификация       | номера бесконтактной<br>Считывание<br>карты                                      |  |  |  |
| 6                        | грузоотправителя    | грузоотправителя<br>исполнительным                                               |  |  |  |
|                          |                     | оборудованием идентификации, формирование                                        |  |  |  |
|                          |                     | информации о номере этого исполнительного                                        |  |  |  |
|                          |                     | оборудования и номере бесконтактной карты,                                       |  |  |  |
|                          |                     | включение этой информации в ИИП                                                  |  |  |  |
|                          | ИИП                 | Индивидуальный информационный<br>пакет,                                          |  |  |  |
| 7                        |                     | являющийся результатом комплекса мероприятий                                     |  |  |  |
|                          |                     | определению<br>характеристик<br>по<br>груза<br>исполнительным оборудованием МОУ. |  |  |  |
| 8                        | Исполнитель         | ООО «ГОРОДСКИЕ СЕРВИСЫ»                                                          |  |  |  |
|                          | Исполнительное      | Оборудование, смонтированное на специальных                                      |  |  |  |
| 9                        | оборудование        | MOY<br>конструкциях<br>$\mathbf{M}$<br>использующееся                            |  |  |  |
|                          |                     | Исполнителем для оказания услуг                                                  |  |  |  |
| 10                       | ЛК                  | Личный кабинет                                                                   |  |  |  |
| 11                       | $M\Pi$              | Мобильное приложение «Снег»                                                      |  |  |  |
|                          | <b>MOY</b>          | Место оказания услуг - место определения                                         |  |  |  |
|                          |                     | характеристик груза, оснащенное специальными                                     |  |  |  |
|                          |                     | конструкциями и исполнительным оборудованием                                     |  |  |  |
|                          |                     | для автоматического определения характеристик                                    |  |  |  |
| 12                       |                     | груза, размещаемое на въезде на территорию ССП                                   |  |  |  |
|                          |                     | или на выезде с территории ССП. Для одного ССП                                   |  |  |  |
|                          |                     | может быть установлено 1 или несколько МОУ,                                      |  |  |  |
|                          |                     | исходя из схемы подъездных путей.                                                |  |  |  |
| 13                       | $\Pi$ AK            | Программно-аппаратный комплекс обеспечения                                       |  |  |  |
|                          |                     | качества услуг                                                                   |  |  |  |
| 14                       | $\Pi$ O             | Программное обеспечение                                                          |  |  |  |
| 15                       | Ручной разбор       | Исполнителя<br>Действия<br>корректировке<br>ПО                                   |  |  |  |
|                          |                     | некорректных ИИП, полученных в ПО ПАК, в                                         |  |  |  |
|                          |                     | результате неправильной работы (неисправности)                                   |  |  |  |
|                          |                     | оборудования<br>$\mu/\mu$ ли<br>исполнительного                                  |  |  |  |

<span id="page-3-1"></span>*Таблица 1*. Термины, определения и сокращения

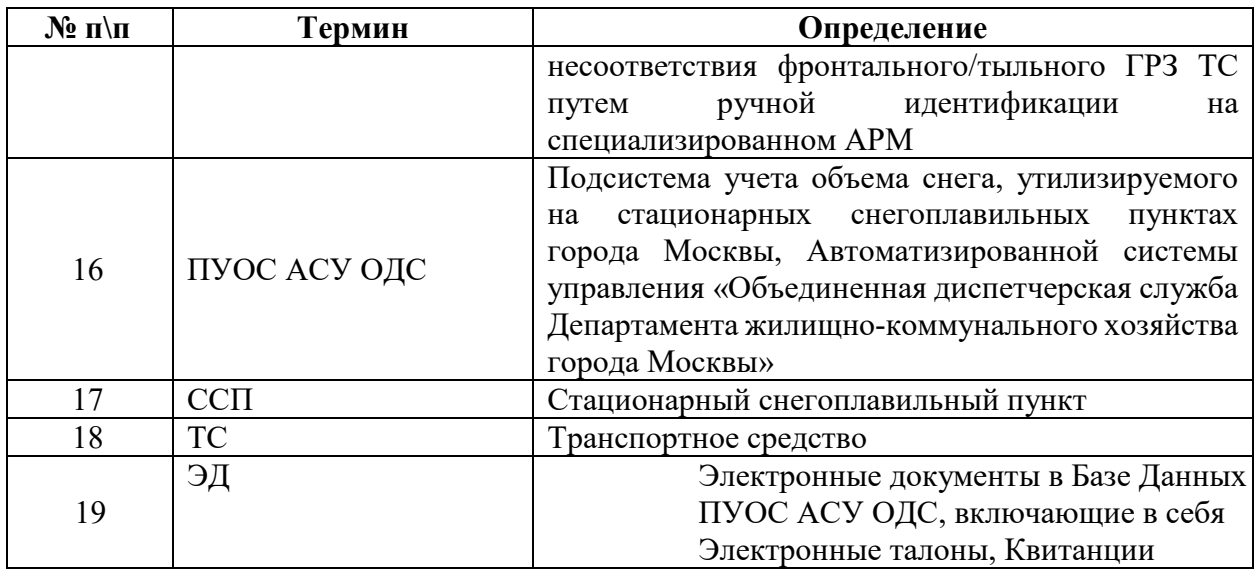

#### **2. Перечень ссылочной документации**

<span id="page-4-0"></span>В настоящем документе используются ссылки на нормативные и методические документы, приведенные в [Таблица](#page-4-2) 2.

<span id="page-4-2"></span>*Таблица 2*

<span id="page-4-4"></span><span id="page-4-3"></span>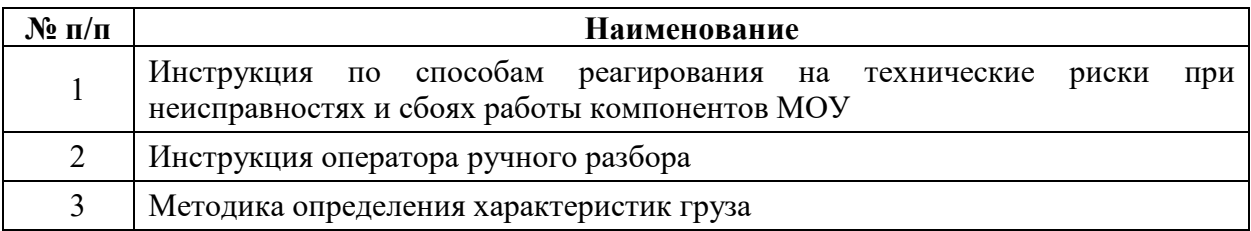

### **3. Общие сведения**

<span id="page-4-1"></span>Настоящий Регламент разработан в соответствии с требованиями конкурсной документации «Оказание услуг по сбору, обработке и передаче в автоматизированную систему управления «Объединенная диспетчерская служба Департамента жилищнокоммунального хозяйства города Москвы» сведений о транспортных средствах и грузах, поступающих на стационарные снегоплавильные пункты, расположенные на территории города Москвы, содержит описание и устанавливает:

- ˗ порядок действий персонала ССП в момент проезда ТС через МОУ при въезде на территорию ССП и выезде с территории ССП;
- ˗ порядок действий водителей в момент проезда ТС через МОУ при въезде на территорию ССП и выезде с территории ССП;
- ˗ порядок проведения ручного разбора Исполнителем;
- порядок автоматических действий информационной системы и технических средств МОУ для оказания услуги определения характеристик груза.

#### **3.1. Схема организации процедуры автоматического определения сведений о ТС и характеристик груза на территории ССП**

Схема организации процедуры автоматического определения сведений о ТС и характеристик груза на МОУ на въезде приведена на Рисунке 1.

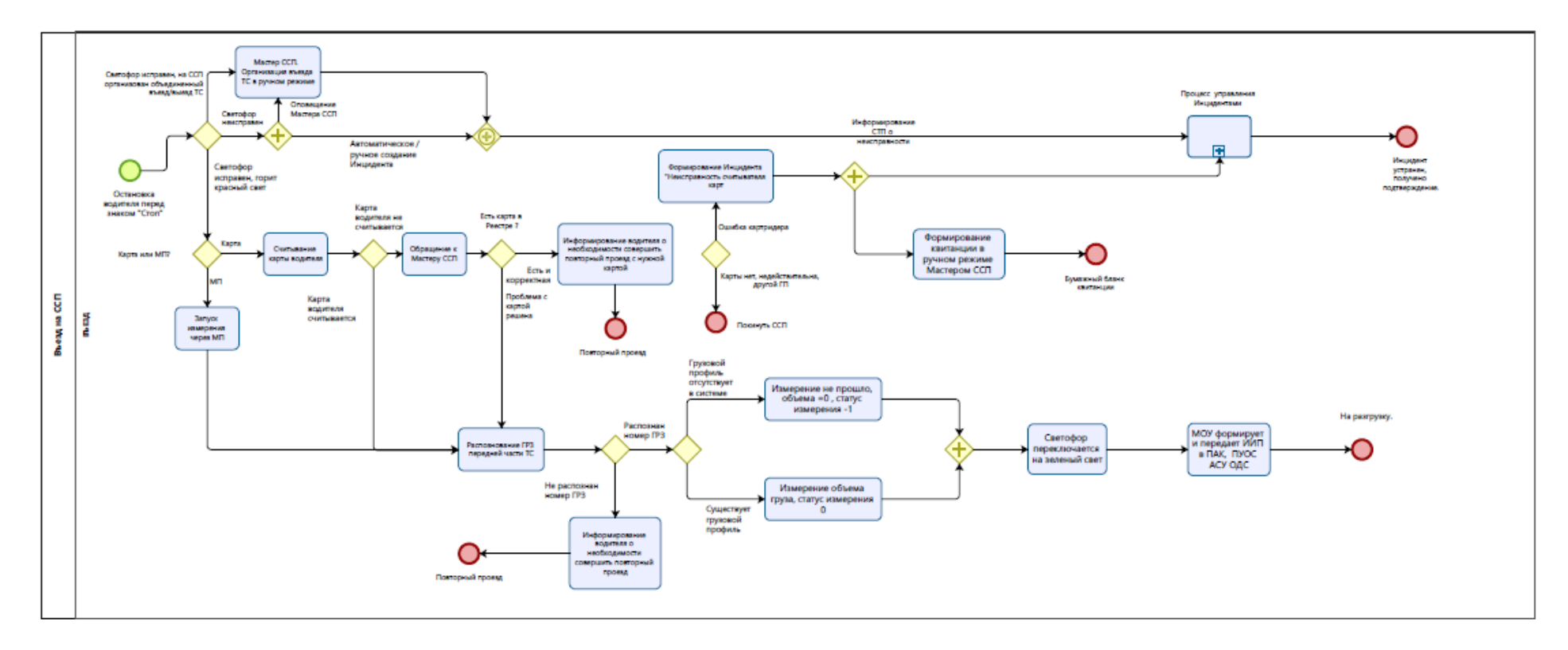

<span id="page-6-0"></span>*Рисунок 1. Схема организации процедуры автоматического определения сведений о ТС и характеристик груза на МОУ на въезде*

Схема организации процедуры автоматического определения сведений о ТС и характеристик груза на МОУ на выезде приведена на Рисунке 2

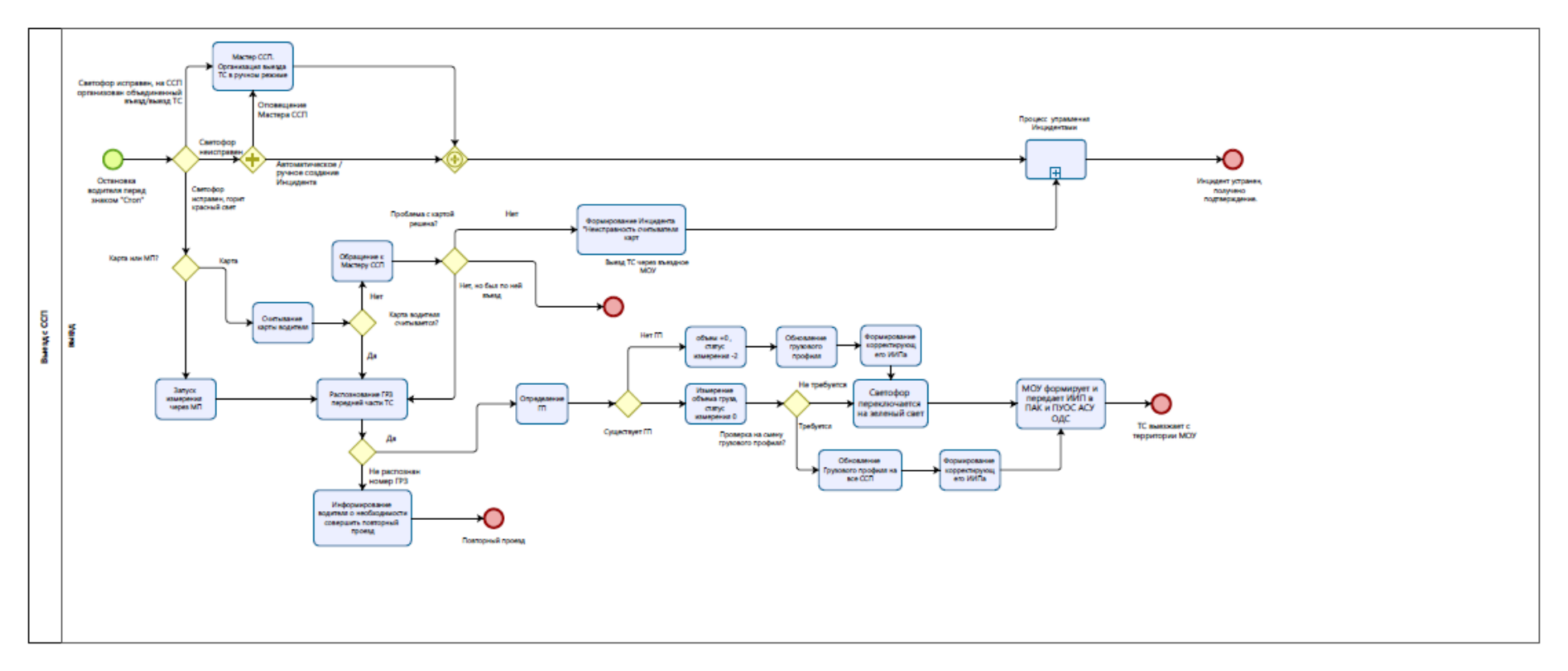

*Рисунок 2 Схема организации процедуры автоматического определения сведений о ТС и характеристик груза на МОУ на выезде*

Схема проезда ТС через МОУ показана на Рисунке 3.

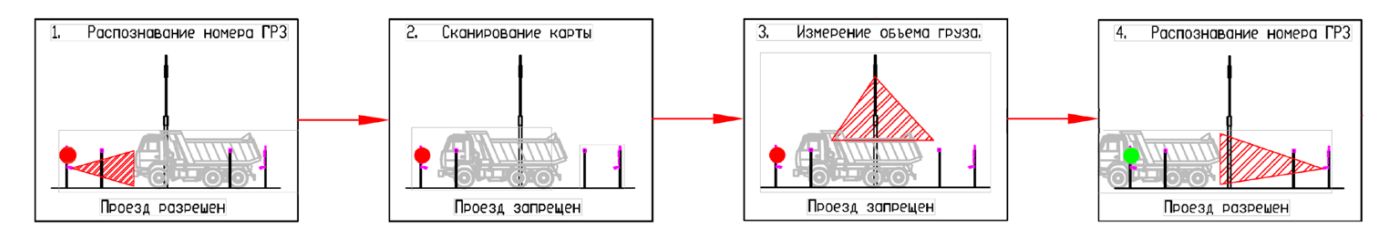

*Рисунок 3. Схема определения характеристик груза*

#### **3.2. Схема информационного обмена между исполнительным оборудованием МОУ и ПО ПАК**

<span id="page-8-0"></span>Схема информационного обмена между исполнительным оборудованием МОУ и ПО ПАК приведена на [Рисунок 4.](#page-8-1) 

[Схема информационного обмена между исполнительным оборудованием МОУ и](#page-8-1) 

*[ПАК](#page-8-1)*

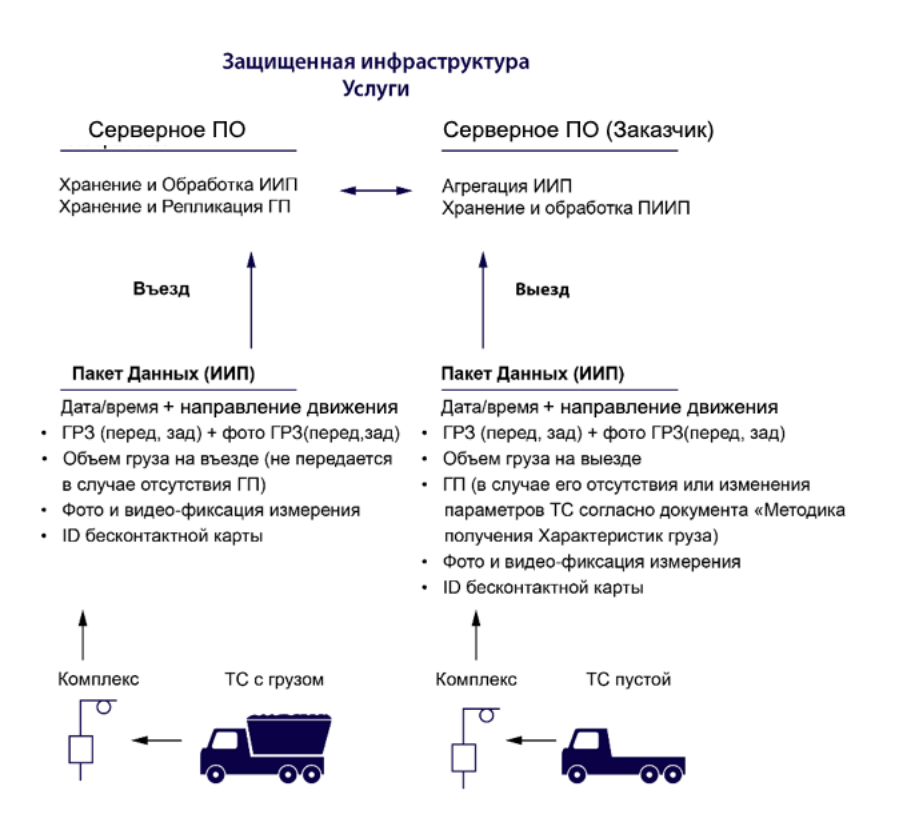

#### <span id="page-8-1"></span>*Рисунок 4.*

*Схема информационного обмена между исполнительным оборудованием МОУ и ПАК*

#### **3.3. Схемы размещения исполнительного оборудования МОУ и организации движения ТС**

<span id="page-9-0"></span>Типовая схема размещения исполнительного оборудования МОУ и организации движения ТС для ССП с раздельным въездом и выездом и возможностью реверсивного движения приведена на Рисунке 5.

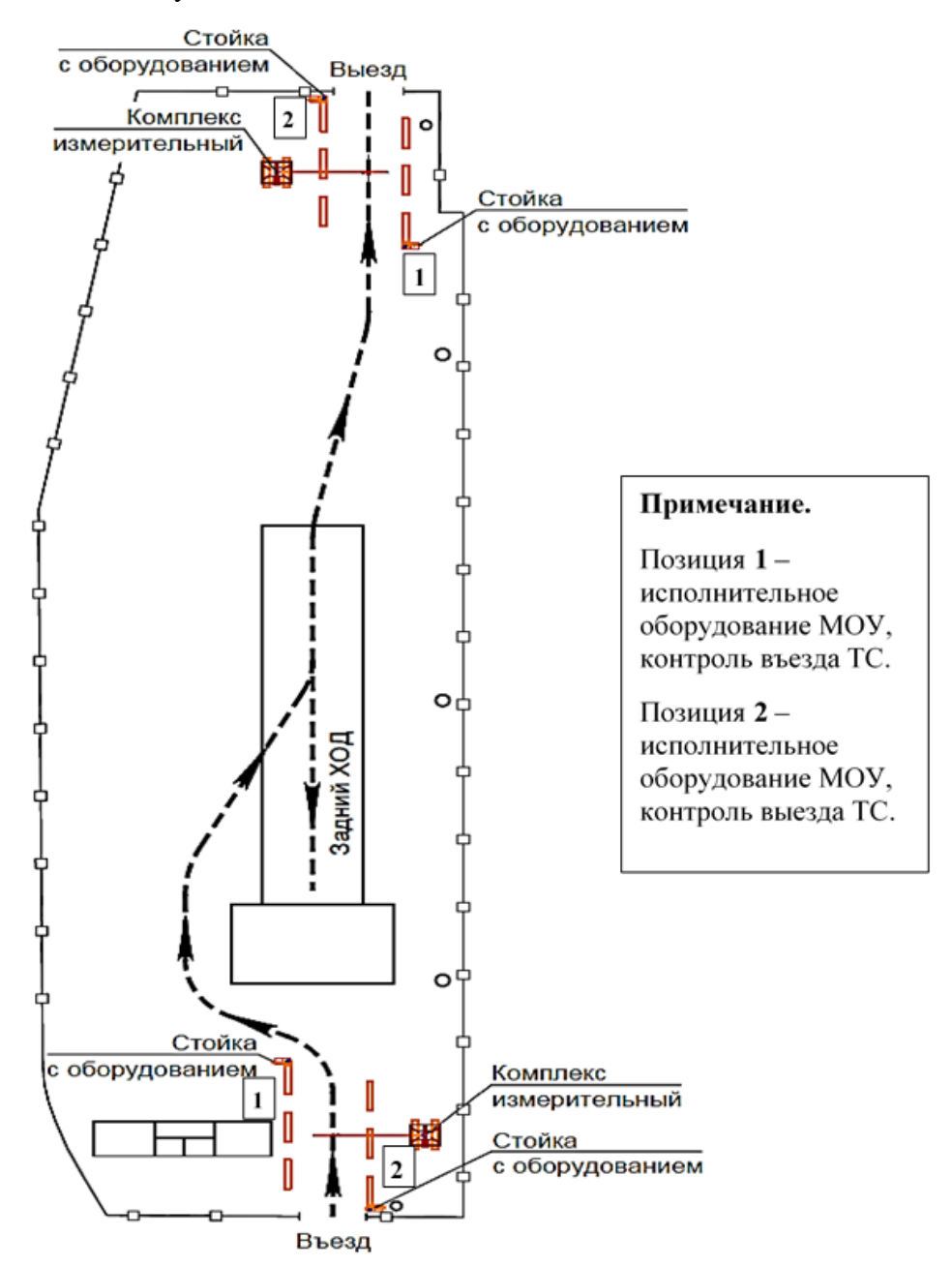

*Рисунок 5. Типовая схема размещения исполнительного оборудования МОУ и организации движения ТС для ССП с раздельным въездом и выездом и возможностью реверсивного движения.*

Типовая схема размещения исполнительного оборудования МОУ и организации движения ТС для ССП с объединенным въездом и выездом приведена на [Рисунок](#page-10-0) 6.

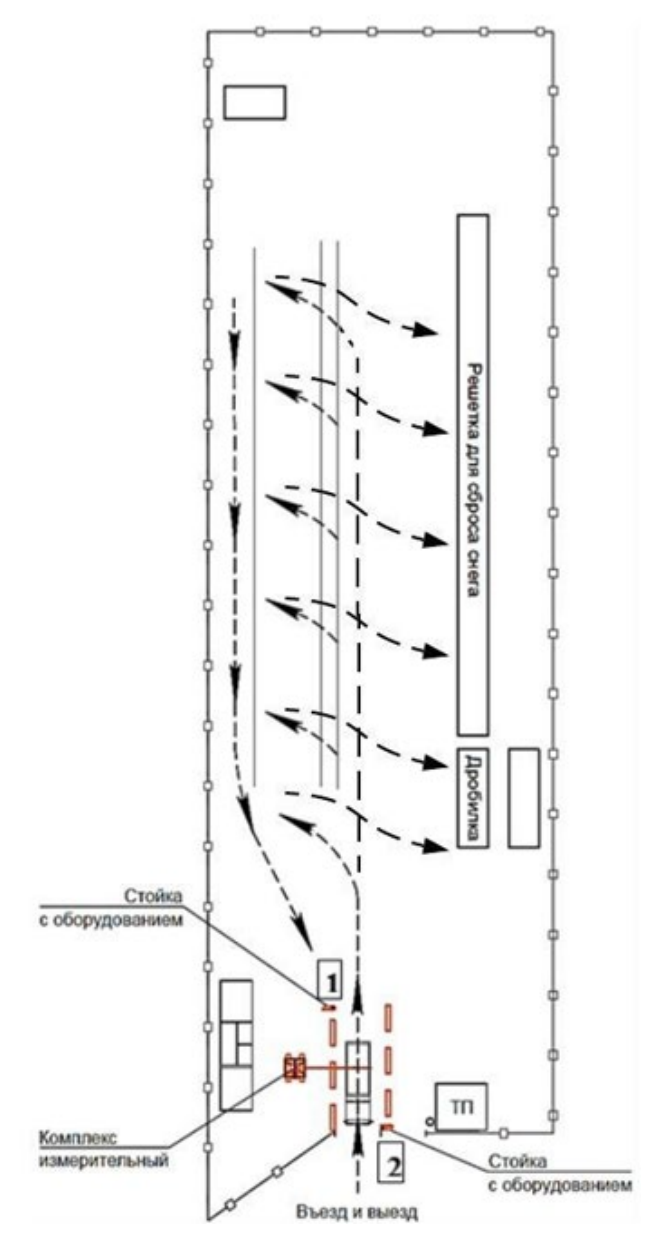

<span id="page-10-0"></span>*Рисунок 6. Типовая схема размещения исполнительного оборудования МОУ и организации движения ТС для ССП с объединенным въездом и выездом.*

### <span id="page-11-0"></span>**4. Порядок действий**

#### **4.1. Порядок действий персонала ССП в момент проезда ТС через МОУ: при въезде на территорию ССП и выезде с территории ССП**

<span id="page-11-2"></span><span id="page-11-1"></span>4.1.1. Исполнительное оборудование для обеспечения предоставления услуги определения объема груза работает в автоматическом режиме.

<span id="page-11-3"></span>4.1.2. Персонал ССП не вмешивается в работу исполнительного оборудования при оказании услуги, при въезде ТС на территорию ССП и выезде ТС с территории.

<span id="page-11-4"></span>4.1.3. Персонал ССП осуществляет мониторинг штатной работы исполнительного оборудования при въезде ТС на территорию ССП и выезде ТС с территории ССП.

<span id="page-11-5"></span>4.1.4. Действия персонала ССП приведены в «Инструкции для Мастера ССП» (Приложение А).

<span id="page-11-6"></span>4.1.5. Персонал ССП осуществляет контроль за нахождения транспортного средства в зоне измерения.

<span id="page-11-7"></span>4.1.6. Действия персонала ССП и персонала Исполнителя на МОУ при обнаружении неисправностей и сбоев в работе исполнительного оборудования МОУ приведены в документе «Инструкция по способам реагирования на технические риски при неисправностях и сбоях работы компонентов МОУ» [[0](#page-4-3)].

<span id="page-11-8"></span>4.1.7. В случае неисправности исполнительного оборудования МОУ и перехода персонала ССП на ручной режим, Мастер ССП осуществляет формирование квитанций о приеме снега с использованием Личного кабинета Мастера ССП ПУОС АСУ ОДС. Объем принятого снега определяется по Таблице вместимостей (объемов) кузовов ТС.

<span id="page-11-9"></span>4.1.8. При неработоспособности программного комплекса и отсутствия связи с ПУОС АСУ ОДС Мастер ССП осуществляет переход на оформление квитанций на бумажных носителях на бланках установленной формы. При оформлении квитанции Мастер ССП вносит данные на основании карты на право сдачи снега. Первая часть квитанции остается у Мастера ССП, вторая часть передается Водителю для передачи Грузоотправителю.

#### <span id="page-11-10"></span>**4.2. Порядок действий водителей при проезде через МОУ с использованием электронных карт при въезде/выезде на территорию ССП**

Порядок действий водителя при въезде/выезде с ССП приведены в «Инструкции для водителя (электронные карты)» (Приложение Б).

#### <span id="page-11-11"></span>**4.3. Порядок действий водителей при проезде через МОУ с использованием Мобильного приложения «Снег» при въезде/выезде на территорию ССП**

Порядок действий водителя при въезде/выезде с ССП приведены в «Инструкции для водителя (МП «Снег»)» (Приложение В).

#### **4.4. Порядок проведения ручного разбора Исполнителем**

<span id="page-12-1"></span><span id="page-12-0"></span>4.4.1. Все некорректные (полностью или частично не сформированные) ИИП автоматически и/или в результате полученной заявки через горячую линию технической поддержки попадают в удаленную службу ручного разбора Исполнителя.

<span id="page-12-2"></span>4.4.2. Сотрудники ручного разбора действуют в соответствии с «Инструкцией оператора ручного разбора» [[0](#page-4-4)].

<span id="page-12-3"></span>4.4.3. Своевременность проведения ручной идентификации для инцидента, сформированного по ИИП, не прошедшему верификацию, не должна превышать 60 (шестидесяти) минут.

<span id="page-12-4"></span>4.4.4. Все действия сотрудников службы ручного разбора по корректировке характеристик груза автоматически фиксируется в электронном реестре изменений характеристик груза ПО ПАК.

<span id="page-12-5"></span>4.4.5. Информация, содержащаяся в электронном реестре изменений характеристик груза, предоставляется Заказчику Исполнителем ежемесячно (в первый рабочий день месяца – за прошедший месяц) или за любой временной интервал по запросу.

#### <span id="page-12-6"></span>**4.5. Порядок автоматических действий информационной системы и технических средств МОУ для оказания услуги определения характеристик груза**

Автоматические действия информационной системы и технических средств МОУ для оказания услуги определения объема груза выполняются программно-аппаратным комплексом согласно положений документа «Методика определения характеристик груза» (далее Методика) [3].

#### 4.5.1. Успешное определение характеристик груза

<span id="page-12-7"></span>Порядок автоматических действий информационной системы и технических средств МОУ для оказания услуги в случае успешного определения объема груза приведен в таблице ([Таблица 3](#page-12-8).)

| $N_2$<br>$\Pi/\Pi$                       | Наименование<br>операции                            | Текст на<br>табло | Светофор               | Условия<br>завершения | События в ИС                                               |  |  |  |
|------------------------------------------|-----------------------------------------------------|-------------------|------------------------|-----------------------|------------------------------------------------------------|--|--|--|
| Направление движения ТС: въезд ТС на ССП |                                                     |                   |                        |                       |                                                            |  |  |  |
|                                          | Въезд ТС на<br>территорию<br>CCH.                   |                   | Светофор<br>на въезде: |                       | Распознавание ГРЗ<br>передней части ТС в<br>фоновом режиме |  |  |  |
| 2                                        | Остановка ТС на<br>въезде у отметки<br>(знака) СТОП |                   | Светофор<br>на въезде: |                       |                                                            |  |  |  |

<span id="page-12-8"></span>*Таблица 3 Порядок автоматических действий ИС и технических средств МОУ.*

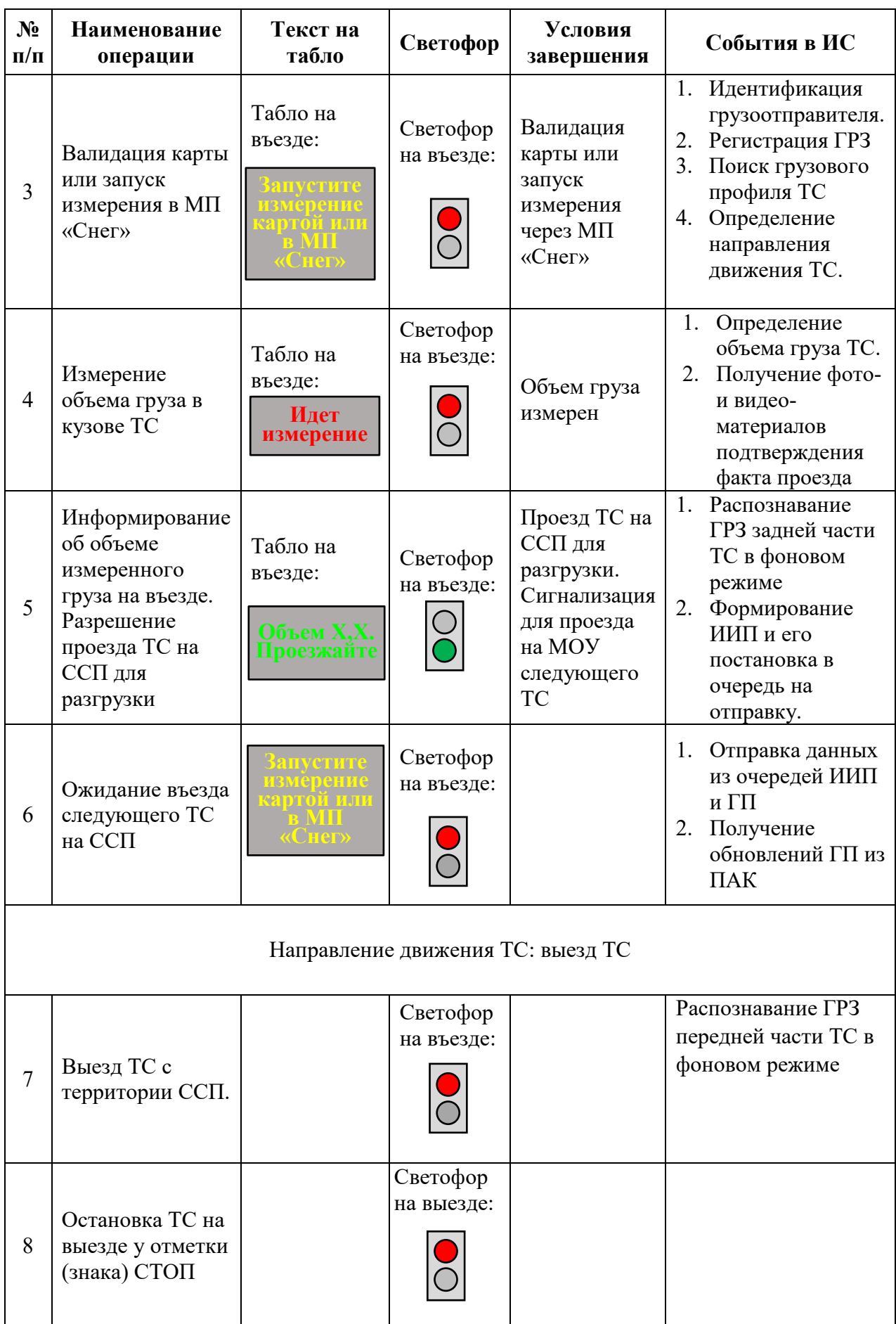

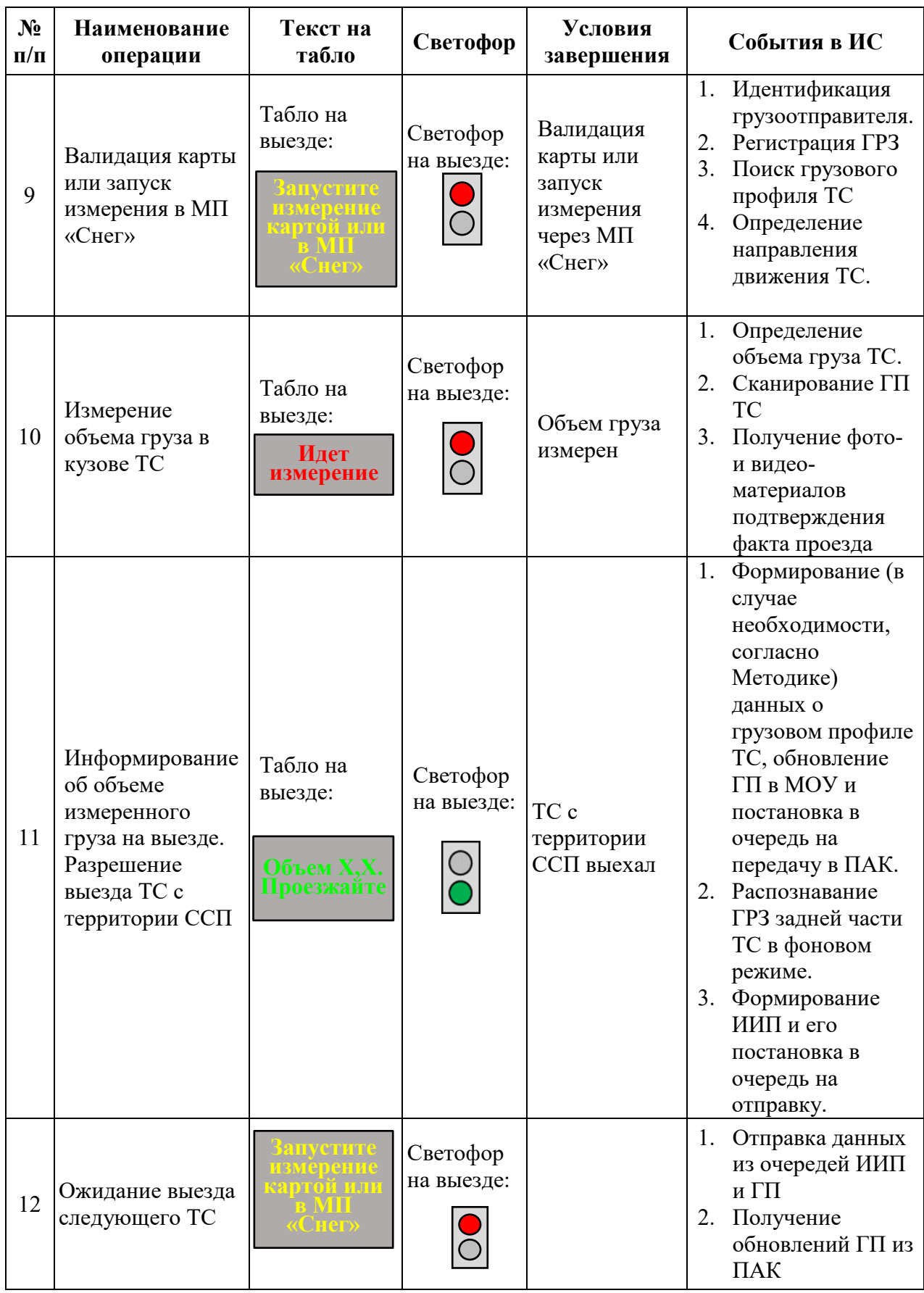

<span id="page-15-0"></span>4.5.2. Ошибочные ситуации при определении характеристик груза При определении объема груза могут возникать следующие ошибки:

- Отсутствует грузовой профиль (код ошибки -1 на въезде на АРМ мастера ССП). При отсутствии информации в МОУ ГП для ТС, первичное получение ГП производится при проезде ТС через МОУ на выезде с территории ССП;
- Изменился/новый грузовой профиль (код ошибки -2 на выезде на АРМ мастера ССП). Получение нового ГП производится автоматически при проезде ТС через МОУ. Обновление (корректировка) ГП производится автоматически при проезде ТС через МОУ на выезд с территории ССП в случае получения отрицательного значения измерения объема груза на выезде (наращённые борта самосвала, замена бункера бункеровоза);
- Ошибка вычисления объема (код ошибки -3 на въезде/выезде на АРМ мастера ССП). Это значение говорит о том, что измерение объёма не произведено по причине сбоя работы системы измерения объема груза. Возникает в случаях:
- Если машина встала неправильно в зону измерения (под углом, переехала дальше валидатора, не доехала до валидатора);
- ˗ Если во время измерения ТС двигалась.

В данном случае мастер ССП должен рекомендовать водителю выполнять действия, содержащиеся в инструкции водителя и повторить измерение. При повторном возникновении ошибки мастер ССП должен позвонить в службу поддержки и зафиксировать данный инцидент, а для данной ТС произвести учет посещение в АРМ мастера ССП с выдачей на печать бумажной квитанции с присвоением объёма согласно таблице кузовов;

- Ошибка распознавания ГРЗ (код ошибки -4 на въезде/выезде на АРМ мастера ССП). Это значение говорит о том, что произошел технический сбой при работе алгоритма графического анализа фотографического изображения ГРЗ. Необходимо пройти повторную процедуру измерения на въезде/выезде.
- Ошибка возчика/нечитаемый ГРЗ (код ошибки -5 на въезде/выезде на АРМ мастера ССП). Это значение говорит о том, что не распознан передний ГРЗ машины. Возникает в случаях:
- ˗ Если зафиксированы загрязнённые номера;
- ˗ Если машина встала неправильно в зону измерения (под углом, переехала дальше валидатора, не доехала до валидатора, в зоне измерения находится посторонние и перекрывают обзор камер).

В данном случае мастер ССП должен рекомендовать водителю привести ГРЗ в порядок либо разместить ТС корректно в зоне измерения и выполнять действия, содержащиеся в инструкции водителя и повторить измерение.

В случае возникновения ошибочных ситуаций при определении объема груза при проведении измерений для Водителя на Табло отображается информация с подсказками о необходимых действиях. Перечень ошибочных ситуаций при объема груза приведен в таблице [\(Таблица](#page-12-8) 4.)

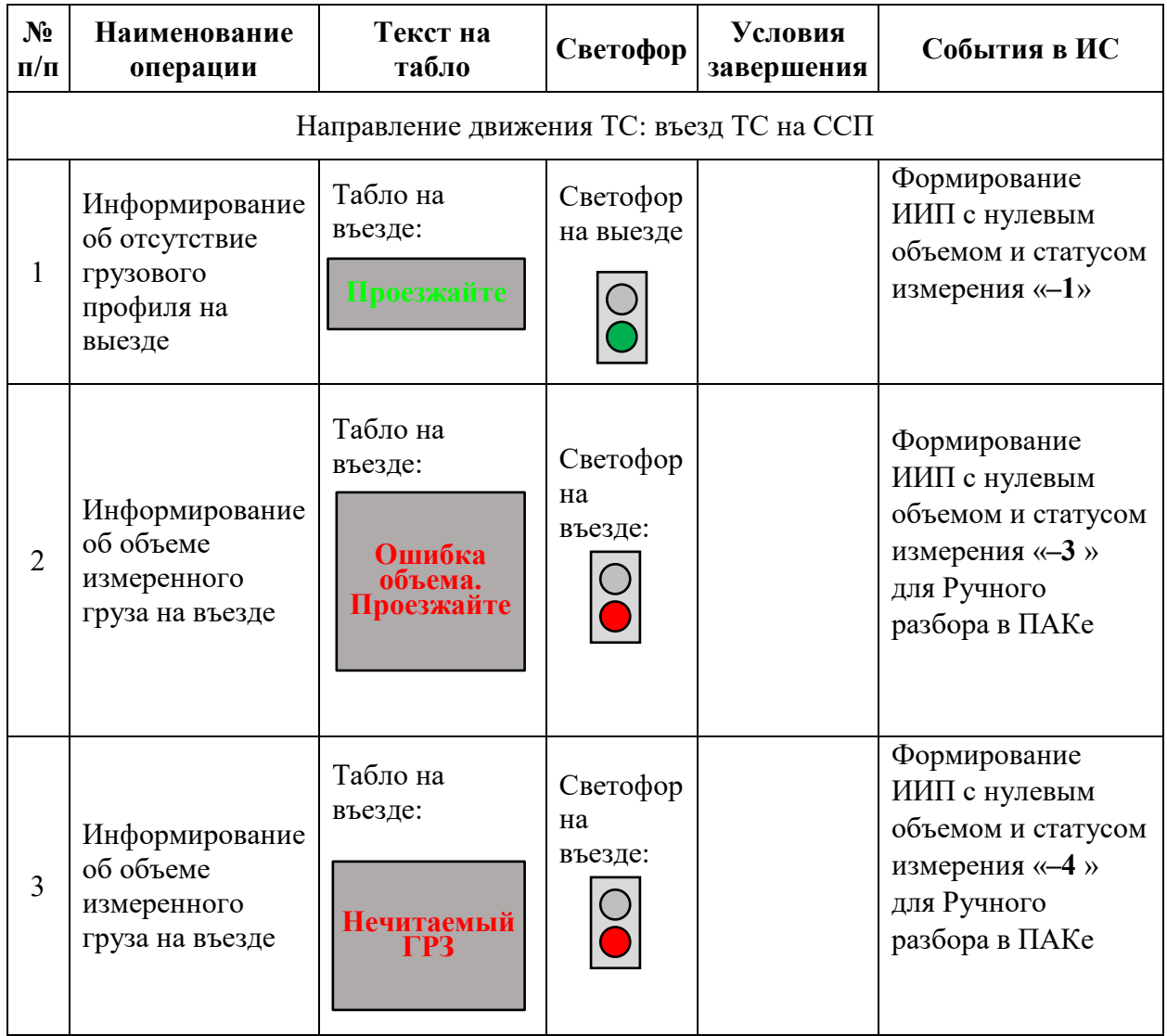

*Таблица 4 Ошибки при определении характеристик груза.*

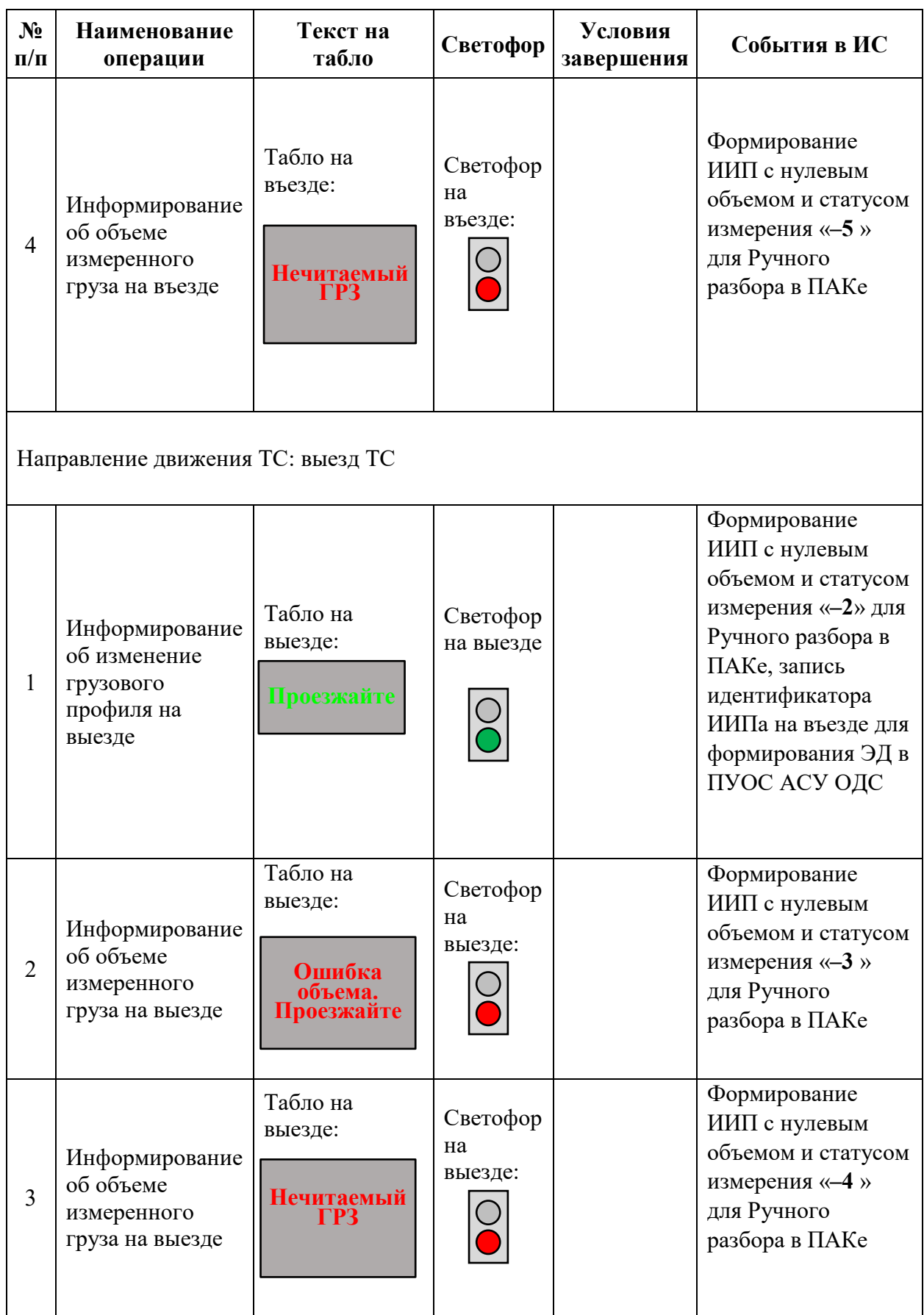

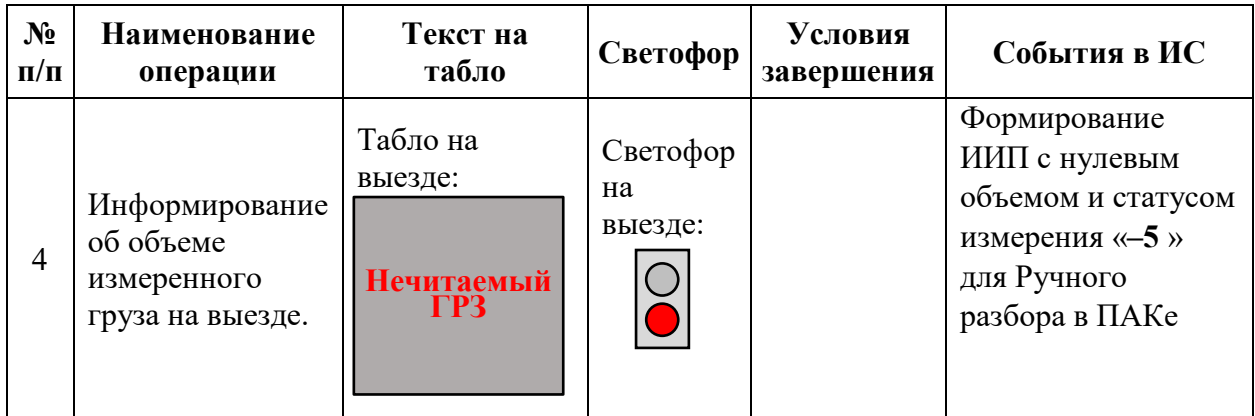

### <span id="page-18-0"></span>**5. Описание представленного предложения с обоснованием целесообразности его использования для обеспечения непрерывности оказания услуги определения характеристик груза**

Функциональная схема оказания услуги определения характеристик груза приведена на Рисунке 7.

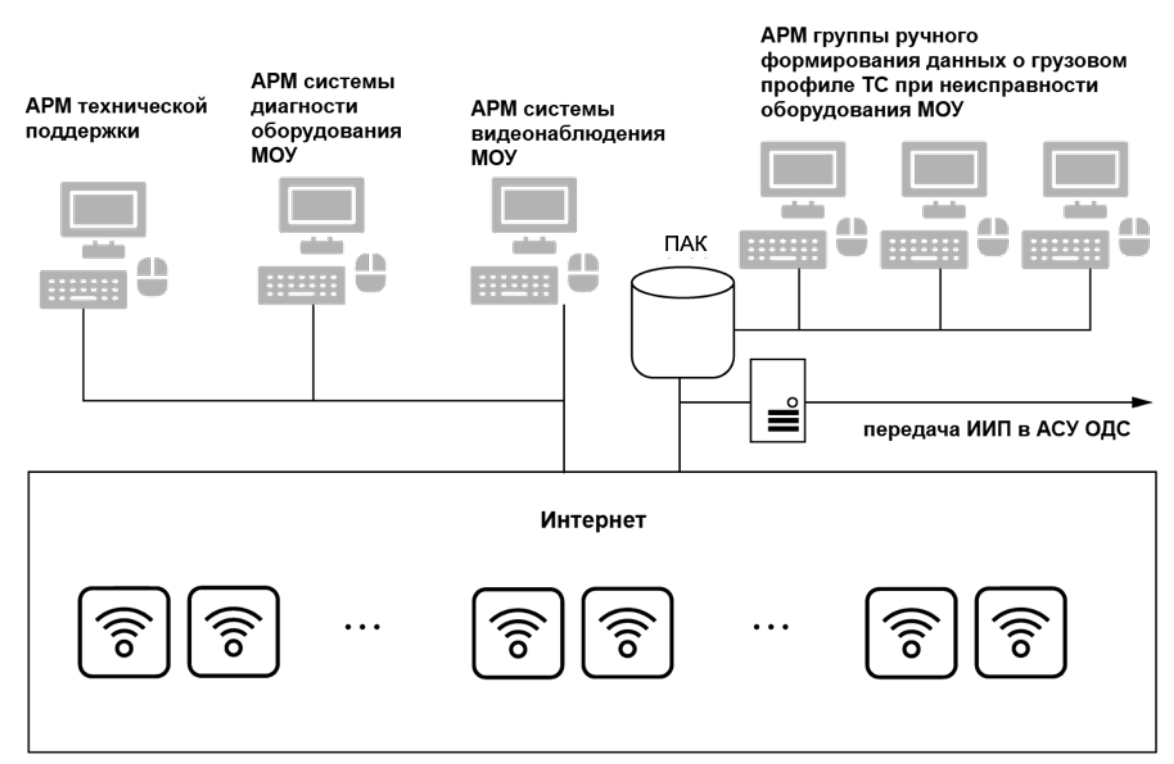

Служба технической поддержки

*Рисунок 7. Функциональная схема оказания услуги определения характеристик груза.*

## <span id="page-19-0"></span>Приложение А. Инструкция для мастера ССП

к Регламенту оказания услуги определения характеристик груза

## ИНСТРУКЦИЯ ДЛЯ МАСТЕРА ССП

Обеспечивать контроль движения ТС по территории ССП и правильность установки ТС в зоне измерения, включая организацию режима въезда/выезда ТС в ручном режиме в случае неисправности оборудования измерительного комплекса.

Проверять работоспособность измерительного оборудования путем наблюдения за сигналами, поступающими от светофора и табло.

Следить за отсутствием механических повреждений всего оборудования измерительного комплекса.

He принимать **САМОСТОЯТЕЛЬНЫХ Д**ействий  $\overline{10}$ устранению неисправностей оборудования в случае их возникновения.

В случае возникновения неисправностей и нештатных ситуаций при функционировании измерительного комплекса, позвонить в службу технической поддержки и следовать рекомендациям оператора технической поддержки.

Зафиксировать наименование неисправности и принадлежность к оборудованию, дату и время получения информации о неисправности и ее устранения в дежурном журнале.

### ОШИБКИ В ПРОЦЕССЕ ИЗМЕРЕНИЯ

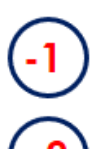

Отсутствует грузовой профиль При отсутствии информации в МОУ ГП для ТС, первичное получение ГП производится при проезде ТС через МОУ на выезде с территории ССП.

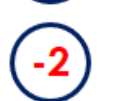

Изменился/новый грузовой профиль. Новый/Обновление/ корректировка ГП производится автоматически при проезде TC через MOУ на выезд с территории ССП.

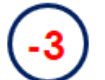

Изменился/новый грузовой профиль. Измерение объёма не произведено по причине сбоя работы системы измерения объема груза.

Ошибка распознавания ГРЗ. Произошел технический сбой при работе алгоритма графического анализа фотографического изображения ГРЗ. Необходимо пройти повторную процедуру измерения на въезде/выезде.

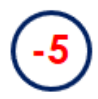

Ошибка возчика/нечитаемый ГРЗ. Необходимо рекомендовать водителю привести ГРЗ в порядок либо разместить ТС корректно в зоне измерения и выполнять действия, содержащиеся в инструкции водителя и повторить измерение.

ВНИМАНИЕ!!! Оборудование Измерительных Комплексов является дорогостоящим и застраховано! Ведется фото и видеофиксация! Обращаем внимание, что осуществление действия или комплекса действий, а также бездействие, повлекшие порчу, уничтожение, кражу чужого имущества или грабеж (открытое хищение), карается в зависимости от тяжести нанесённого ущерба с максимальным сроком лишения свободы до 5 лет, в соответствии с нормами КоАП РФ и УК РФ.

# 8-800-511-81-29 ТЕХНИЧЕСКАЯ ПОДДЕРЖКА

### <span id="page-20-0"></span>Приложение Б. Инструкция для Водителя (электронные карты)

к Регламенту оказания услуги определения характеристик груза

#### ИНСТРУКЦИЯ ДЛЯ ВОДИТЕЛЕЙ (ЭЛЕКТРОННЫЕ КАРТЫ) ВЪЕЗД НА ССП Ŏ **МОУ XXX. Запустите** измерение картой или в **МП** «Снег» Подъехать к Красному сигналу ИЗМЕРЕНИЕ ГРУЗА светофора, проследовать для измерения объема груза и остановиться у знака СТОП и стойки валидации измерительного комплекса ОБЪЕМ НА ВЪЕЗДЕ Приложить карточку к валидатору и ожидать информирования на табло «Идет измерение» Объем ХХ, Х Проезжайте Идет измерение По сигналу зеленого света светофора и команде **ВЫГРУЗКА СНЕГА** «Проезжайте» на табло проехать на территорию ССП для выгрузки снега **КОНТРОЛЬНОЕ** ИЗМЕРЕНИЕ КУЗОВА Разгрузить снег **МОУ XXX. Запустите** измерение картой или в **МП** «Снег» ИЗМЕРЕНИЕ ГРУЗА После разгрузки По сигналу красного света светофора заехать для измерения пустого кузова и остановиться у знака СТОП и стойки валидации измерительного комплекса ОБЪЕМ НА ВЫЕЗДЕ Приложить карточку к валидатору и ожидать информирования на табло «Идет измерение» Объем ХХ, Х Проезжайте Идет измерение После завершению измерения По сигналу ВЫЕЗД С ССП зеленого света светофора и команде «Проезжайте» на табло выехать с ССП.

ТЕХ. ПОДДЕРЖКА 8-800-511-81-29 ЕСТЬ ВОПРОСЫ? ЗВОНИ!!! 2

## <span id="page-21-0"></span>Приложение В. Инструкция для Водителя (МП «Снег»)

к Регламенту оказания услуги определения характеристик груза

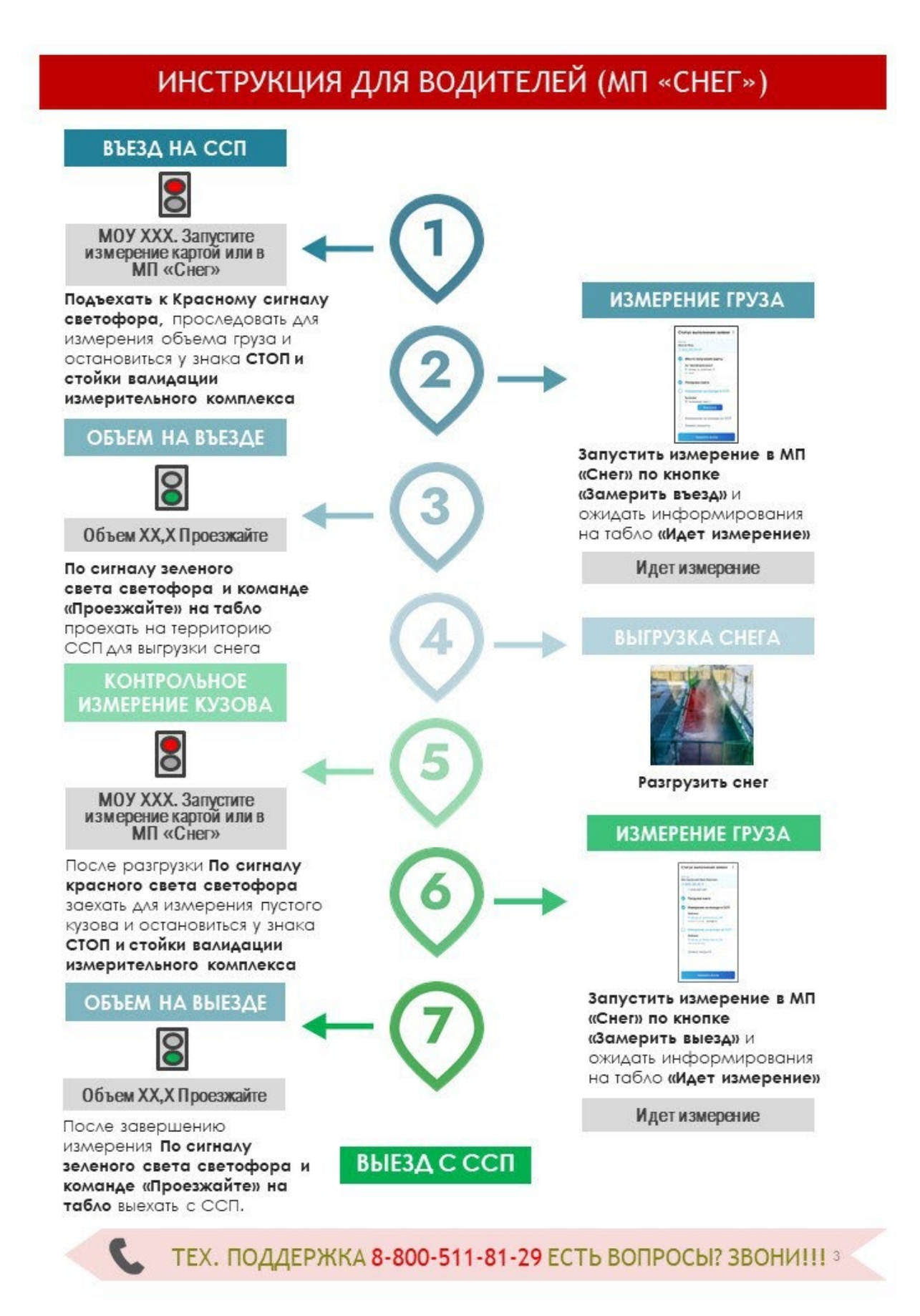

## Приложение Г.Оборотная сторона

<span id="page-22-0"></span>к Регламенту оказания услуги определения характеристик груза **ОБОРОТНАЯ СТОРОНА.**

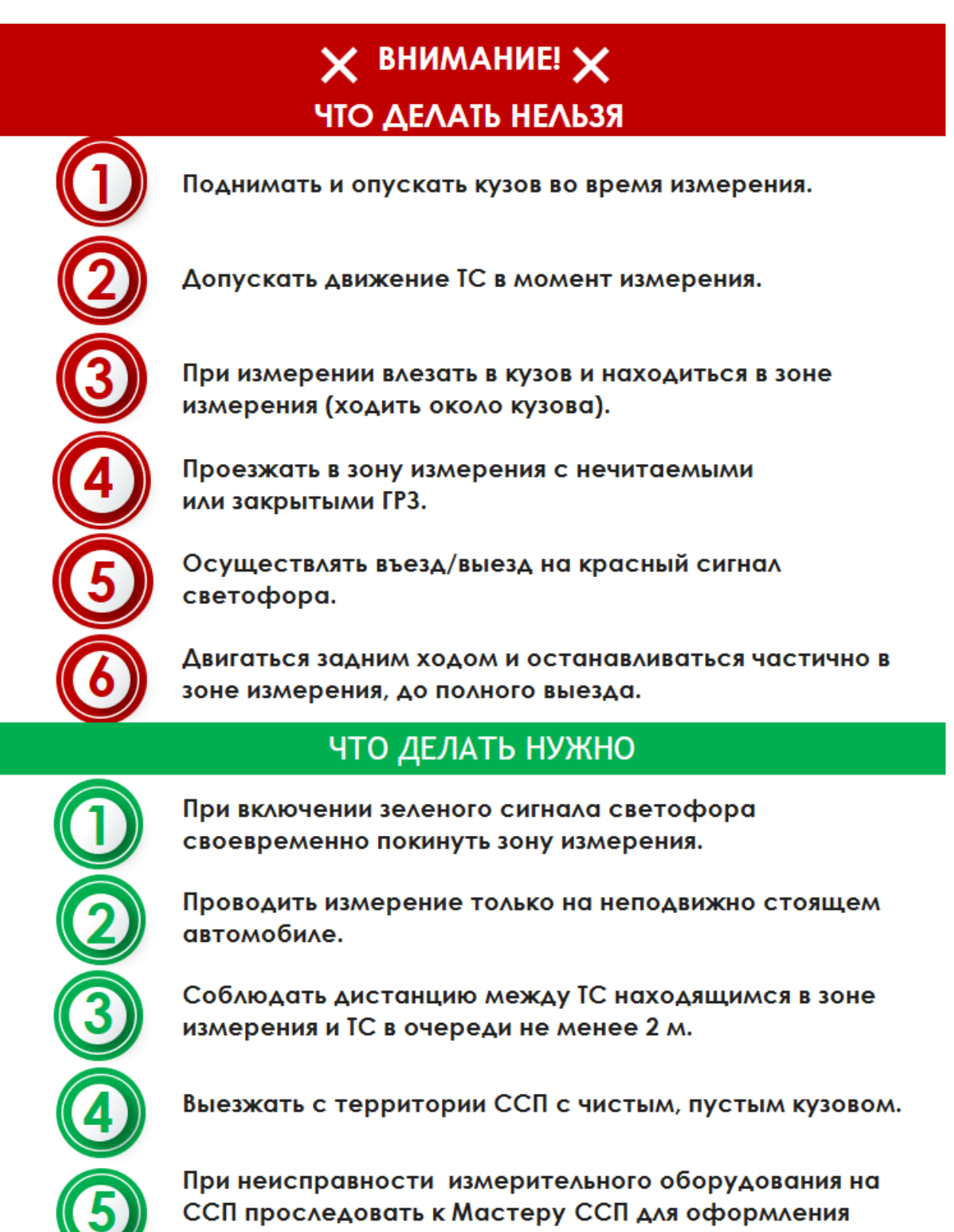

ВНИМАНИЕ!!! Оборудование Измерительных Комплексов является дорогостоящим и застраховано! Ведется фото и видеофиксация! Обращаем внимание, что осуществление действия или комплекса действий, а также бездействие, повлекшие порчу, уничтожение, кражу чужого имущества или грабеж (открытое хищение), карается в зависимости от тяжести нанесённого ущерба с максимальным сроком лишения свободы до 5 лет, в соответствии с нормами КоАП РФ и УК РФ.

**КВИТАНЦИИ**